### **Community Learning Resource Preserving, Reshaping and Transferring Data in Stata** Andrew P. Davis 3/2/2016

This blog-post will focus on preserving, reshaping and transferring data in Stata – skills that are quite common and make data manipulation more efficient and less prone to human error.

I will begin with reviewing the logic behind reshaping data and the Stata commands to achieve this. I will then move to provide information on transferring data using StatTransfer. Finally, as with my previous blogpost [http://apdsociology.blogspot.com/2016/02/regular-expressions](http://apdsociology.blogspot.com/2016/02/regular-expressions-in-stata.html)[in-stata.html](http://apdsociology.blogspot.com/2016/02/regular-expressions-in-stata.html) I will conclude with several exercises to help you get the hang of preserving and reshaping data.

## **Preserve and Restore**

In Stata, a "preserve" command saves a pre-manipulated version of the data that will remain unadulterated after you conclude your programming.

-For instance if you write a do-file program that includes data transformations, you could use a "preserve" command that would return you data to its original version post-manipulation. -Intuitively, "restore" commands call back the previously "preserved" data

These commands are called as follows *Syntax*: preserve (syntax that changes the data in some way) restore

And are essential to reshaping datasets.

## **Reshaping Datasets**

Data exist in "long" or "wide" formats. An example of a "wide" dataset would be the following matrix:

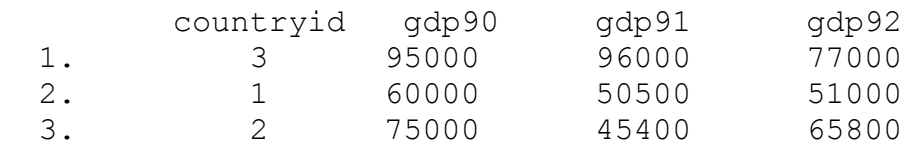

These data are considered to be "wide" as each variable-year is given its own column. It actually is "wide."

When we transfer these data to "long" or "narrow" format they look like this:

\*\*\*Continued on following page

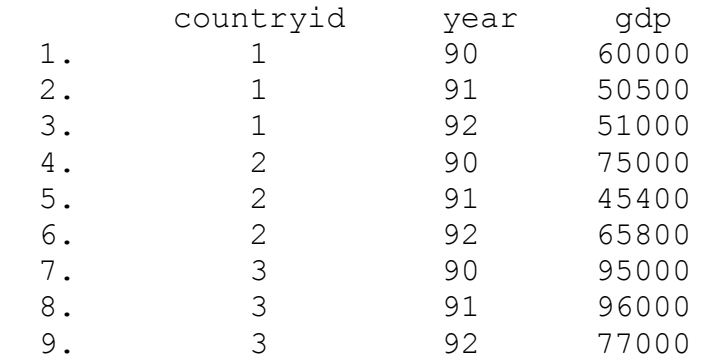

So that there is variable-year, long format data that is produced in which the collated measures from the wide format are broken down by year.

-Year is simply a convenient example, you could still theoretically transform wide data into long data and vice-versa if the data are not listed by year

\*Okay. But how do you do *reshapin*g in Stata?

## **Examples using reshape wide and reshape long:**

\**These examples will use fabricated data*

*Syntax*:

**List**

. list

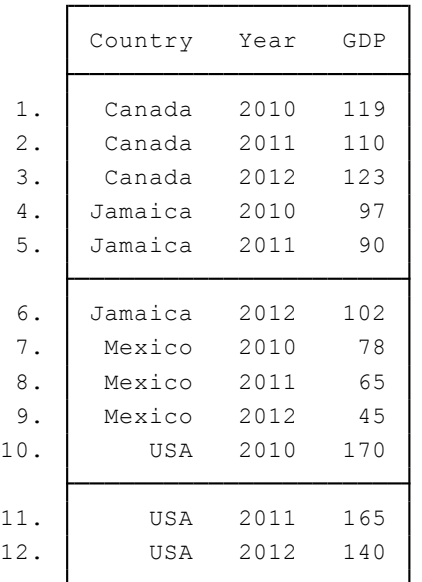

\*As you can see, the data are already in "long" format, that is, data are in country-year format

*Syntax:* **Ex.: reshape long var1, i(id) j(year) reshape wide GDP, i(Country) j (Year)**

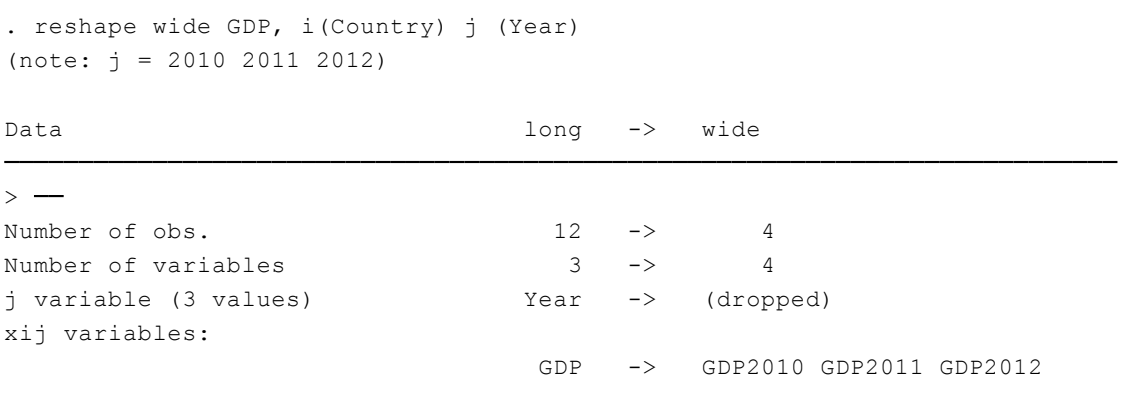

#### $\rightarrow -$

#### **list**

. list

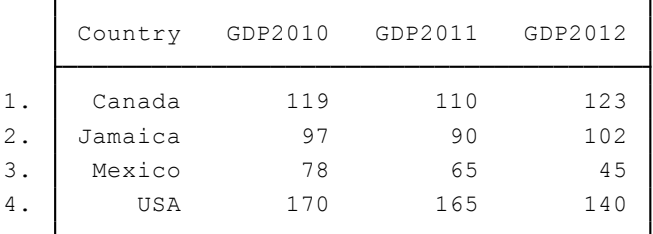

\*As you can see, our reshape has worked, data are in "wide" format. \*But what if we wanted to move our data back into "long" format?

## *Syntax*:

## **List**

. list

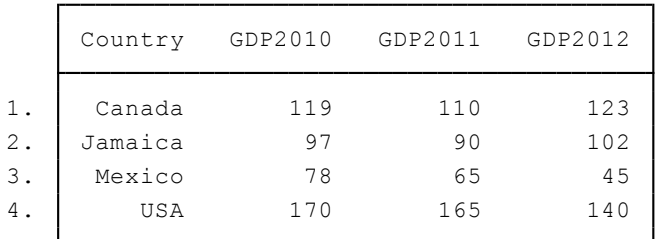

**Ex.: reshape long var1, i(id) j(year) reshape long GDP, i(Country) j(Year)**

```
(note: j = 2010 2011 2012)
. reshape long GDP, i(Country) j(Year)
```
![](_page_3_Picture_260.jpeg)

 $\rightarrow$   $-$ 

#### **list**

#### . list

![](_page_3_Picture_261.jpeg)

# **Transferring data:**

.

Using StatTransfer products

\*At times you will work with colleagues who work with data in a different format that you do (and different than you would like to work with)

\*Notably, moving data between two of the more popular statistical packages used in the social sciences, SPSS and Stata is difficult if the data is in SPSS format or in Stata format

StatTransfer allows for the easy movement of data between formats commonly used in major statistical packages

# **StatTransfer version 13 will move data among the following programs**

1-2-3 Microsoft Access (Versions 2.0 through Office XP version) dBASE (all versions) Delimited ASCII Delimited ASCII with a Stat/Transfer SCHEMA file Data Documentation Initiative (DDI) Schemas Epi Info **EViewsNew** Excel worksheets (all versions, including Excel 2013) Fixed format ASCII FoxPro GAUSS (Windows and Unix) **GenstatNew** gretl JMP 10 LIMDEP MATLAB MATLAB Seven Datasets Mineset Minitab 14 (read only) MPLUS (write only) NLOGIT ODBC data sources (Oracle, Sybase, Informix, etc.) Open Document Spreadsheets OSIRIS (read-only)

Paradox Quattro Pro for DOS and Windows R RATS S-PLUS (now supported through version 7) SAS CPORT datasets and catalogs (read only) SAS for Unix—HP, IBM, Sun SAS for Unix—DEC Alpha SAS for Windows and OS/2 SAS PC/DOS 6.04 (read only) SAS Transport SAS Value Labels SAS version 7–9 SPSS through version 21 SPSS Datafiles (Windows and Unix) SPSS Portable Files Stata (all versions, including 14) Statistica versions 7–8 (Windows only) SYSTAT 13 Triple-S Survey Interchange Format

<http://www.stata.com/products/stat-transfer/>

Stat/Transfer has a very user-friendly interface, details on transferring data can be found here:

# **<http://www.ats.ucla.edu/stat/st/default.htm>**

## **Exercises**

Using the "City Temperature" dataset (sysuse citytemp) please complete the following tasks and provide evidence using commands that you have reshaped the data.

- 1.) "List" the data. Is it in long or wide format?
- 2.) Preserve the data
- 3.) Reshape the data from long to wide format
- 4.) Re-reshape the data from wide to long format

Open your own dataset, play around with this a bit but be sure to use the "preserve" command before reshaping data.

-Is your data in long or wide format? How do you know?

-Reshape the data in the direction you'd like

-What would be the benefit or reshaping the data?